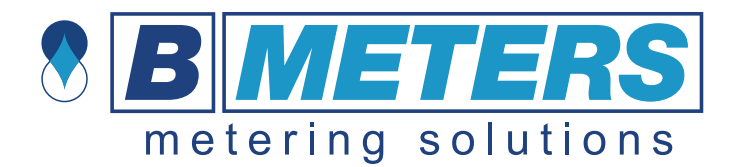

# **RFM-LR1 manual LORAWAN module for GSD8-RFM water meter**

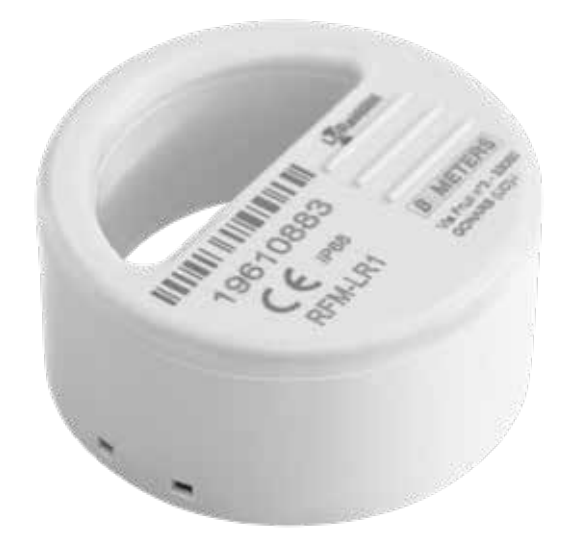

This manual offers a simple guide for getting started with the meter, as well as configuration and information for advanced users. The RFM-LR1 Water meter module is designed with focus on ease-of-use and reliable operation in LoRaWAN networks.

The unit is shipped in sleep mode, i.e. with all functions, including radio, deactivated. The device activates when the red button is pressed for more than 8 seconds. This happens automatically when the unit is mounted on to a GSD8-RFM mechanical water meter.

The following safety precautions must be observed during all phases of the operation, usage, service or repair of this product.

- Read the product manual.
- Do not modify the product.
- The product should not be exposed to extreme heat or open flame.
- The device must not be exposed to harsh chemical agents or solvents.

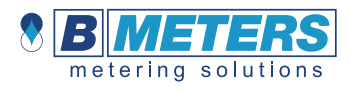

The labelling of the product may not be changed, removed or made unrecognizable.

## Sensor states and state check

The sensor has four states: Initial, Joining, Configure and Operational state.

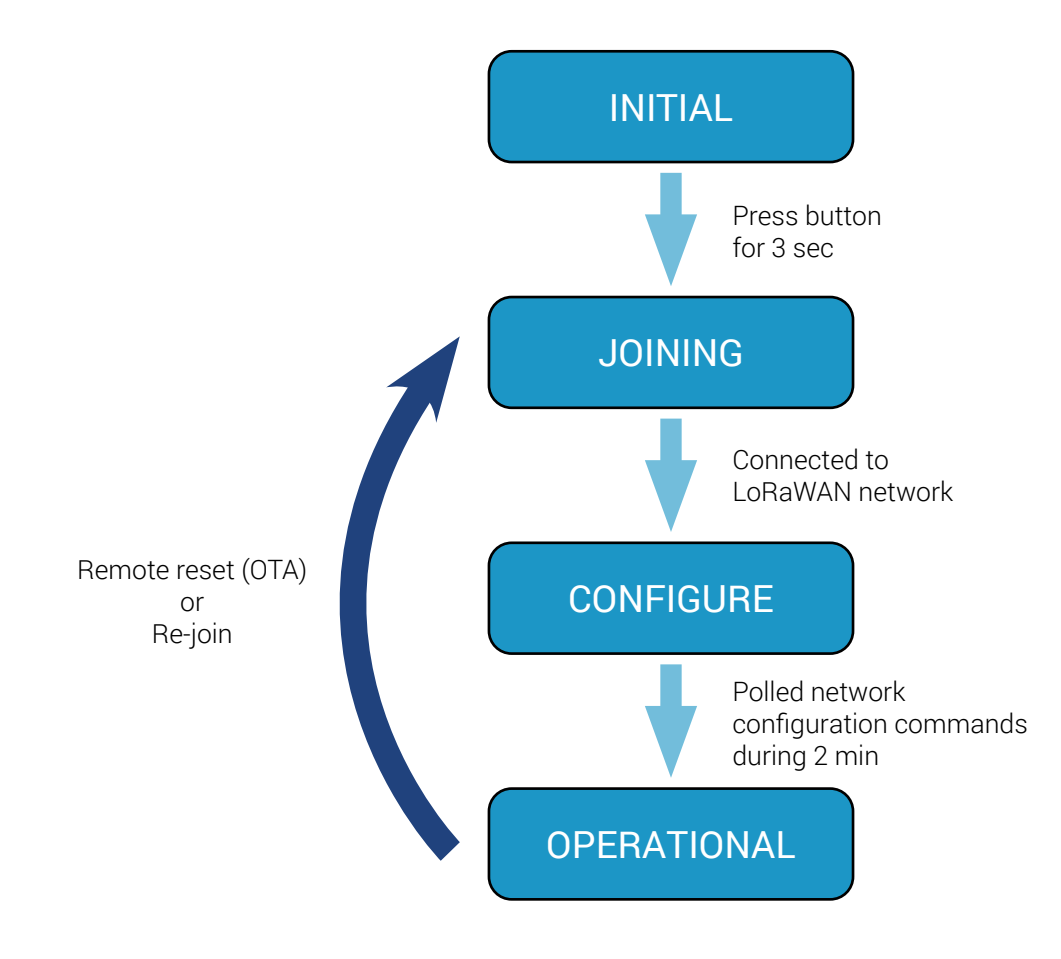

## Re-join functionality

The device supervises its connectivity to the network, by monitoring that periodic downlink messages are received.

The device tries to re-join the network if it has not heard anything from the network for 288 uplinks ( $\sim$  36 days).

## Startup Sequence

When the device has joined the network, startup transmissions are performed to make it easier to configure the device using downlink commands. When the startup sequence is completed normal operation is started.

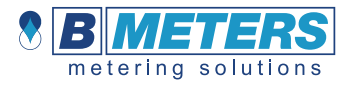

There are at least five startup transmissions. The Status command (index 0x20) is sent unless a reply to a downlink is sent. If no replies are sent the Status commands are sent with increasing intervals starting with 15 seconds and ending with two minutes. This startup sequence should be utilized to set the starting value of the water meter (if not equal to 0 m<sup>3</sup>). For accurate calibration, the water meter should not be used during the calibration.

## Physical installation

When the meter has been digitally configured into your Lora network it is time to physically activate and install it. The installer mounts the RFM-LR1 unit on the GSD8-RFM and mount the locking pin and seal.

## Physical installation process

- **1. Mount RFM-LR1 unit on the water meter**
- 2. Mount the locking pin and seal

If you require further support, please contact support@bmeters.com or your vendor.

## Activating on the network

Standard devices are configured to use OTAA (Over The Air Activation). It is possible to order a batch of devices configured for ABP (Activation By Personalization).

Standard devices are configured with the AppEUI (a.k.a. JoinEUI) 70-B3-D5-D7-2F-F8-1301. It is possible to order a batch of devices configured with a customer unique AppEUI for this contact B METERS support.

Upon receiving your RFM-LR1 you can request from B METERS the necessary information to connect it to your network server. This consists of the following:

1. DevEUI

2. AppKey

These codes are unique for each device. The DevEUI can be seen as a unique identification code, the AppKey is a securely generated authentication code.

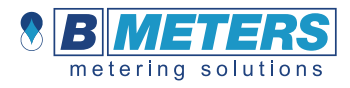

The first step you should take is to simply provision the network server. This can be any LoRa system that you would like to integrate the sensor with, with the AppEUI.

The second step is to provision the application server with your unique DevEUI and AppKey.

## Digital activation process

- **1. Provision network server with AppEUI**
- 2. Provision application server with unique DevEUI and AppKey

## Alarms

The RFM-LR1 LoRa module have several alarm functions built in.

When an alarm is detected the corresponding alarm flag in the status data is set. When any alarm flag is set the status, data is included in every report. The alarm flag must be reset manually using a Downlink command.

### Module removed

If the module is removed from the water meter after activation this alarm flag is set.

### Magnetic fraud attempt

The module has a detector that can sense if a magnet is used to manipulate the function of a dry dial water meter. If a magnet is sensed the alarm flag is set.

### Flow exceeds Q3

If the flow exceeds Q3 for more than 10 minutes the alarm flag is set. Q3 depends on the water meter (based on pipe) and should be configured using a Downlink command. The default Q3 value is based on the largest Q3 for the specific series.

### Leak detection

If a continuous flow has been detected for 24 hours the alarm flag is set. Two configurations parameters are used for this alarm, Leak window size and Leak zero tolerance, and these can be configured using Downlink commands. The leak window size defines how long it should be between the detected water meter movements to consider no flow.

### Alarm reset

The alarm flags are reset by setting the Status data with a Downlink command. Setting it to 0 resets all alarms. Setting it to 0xFE resets alarm flag 0.

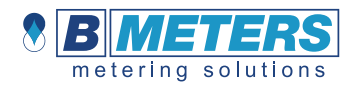

## **Specification**

Versions RFM-LR1 LoRaWAN Water meter

**Operations** Operating temperature 0°C to +55°C

### **Connectivity**

Network LoRaWAN Frequency bands 868 MHz

Provisioning Over the air & personalization

### **Security**

Algorithms AES-128 Hardware **Cryptographic co-processor** Features **Secure boot**, Secure firmware upgrade *Hardware based ultra-secure key storage*

**Battery life**<br>Battery life length Capacity 2.2 Ah

> 10 years (at 4-hour intervals, at SF12) Primary cell  $\overline{\phantom{a}}$  Primary cell  $\overline{\phantom{a}}$ 

4 hours, configurable over the air

### Method

Optical readout and Using infrared diodes

Weight

Weight 85 g

**Configuration**<br>Transmission intervals Starting value Starting value Configurable over the air *Unique App EUI available upon request*

### Alarm functions

- 1. Module removal
- 2. Flow exceeding threshold value continuously (configurable)
- 3. Magnetic fraud attempt
- 4. Leak detection (configurable)

### Enclosure

IP68

### **Certifications**

RoHS compliant CE LoRaWAN

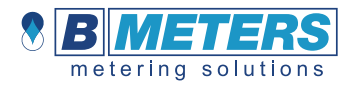

## Protocol

The protocol consists of different types of data

- LoRaWAN v.1.0.2 standard commands
- Unsolicited uplink status commands during configure state
- Periodic measurement reports
- Downlink commands and queries
- Uplink query response

Note 0x denotion means hexadecimal encoded.

## Unsolicited uplink status commands

The sensor polls the server for configuration parameters the during the **Configure** state. This is done by sending unsolicited uplink status report (0x20). This is gives quick feedback to the installer that the installation has been successful and enables downlink configuration commands to be sent. After approximately 2 minutes the device changes to **Operational** state.

### Port: **Port 1**

Payload 0x01 20 00 0x01: Data type 0x20: Status command  $0 \times 00$ : bit $0 = 0$  => Normal startup bit1 =0 => No boot problem bit2-7 reserved The expected behavior is 0x01 20 00.

## Downlink commands and queries

This describes the payload data that is sent to and from the application server. All downlink application communication is done on LoRaWAN **port 1**.

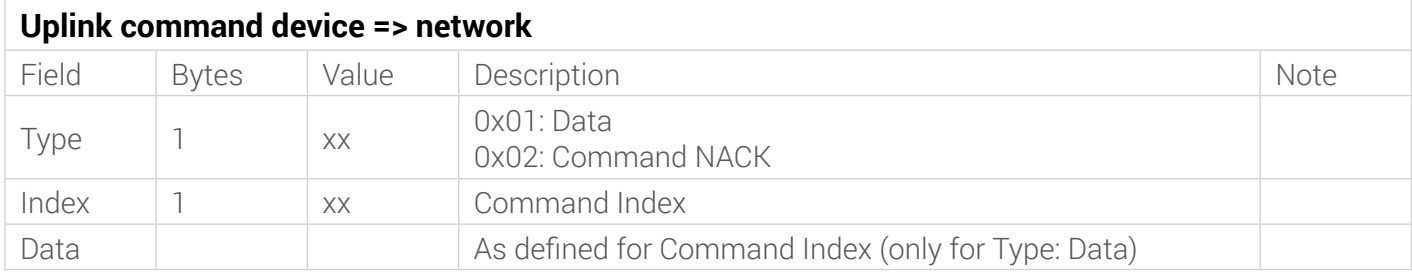

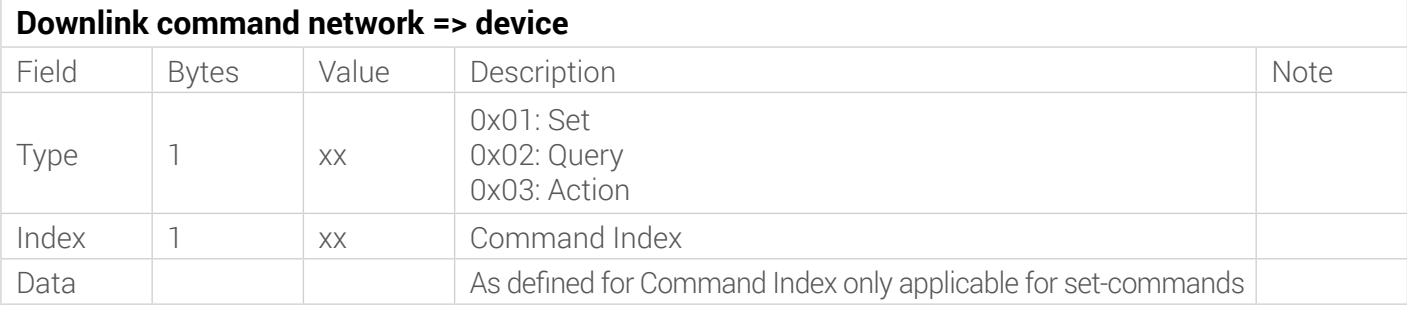

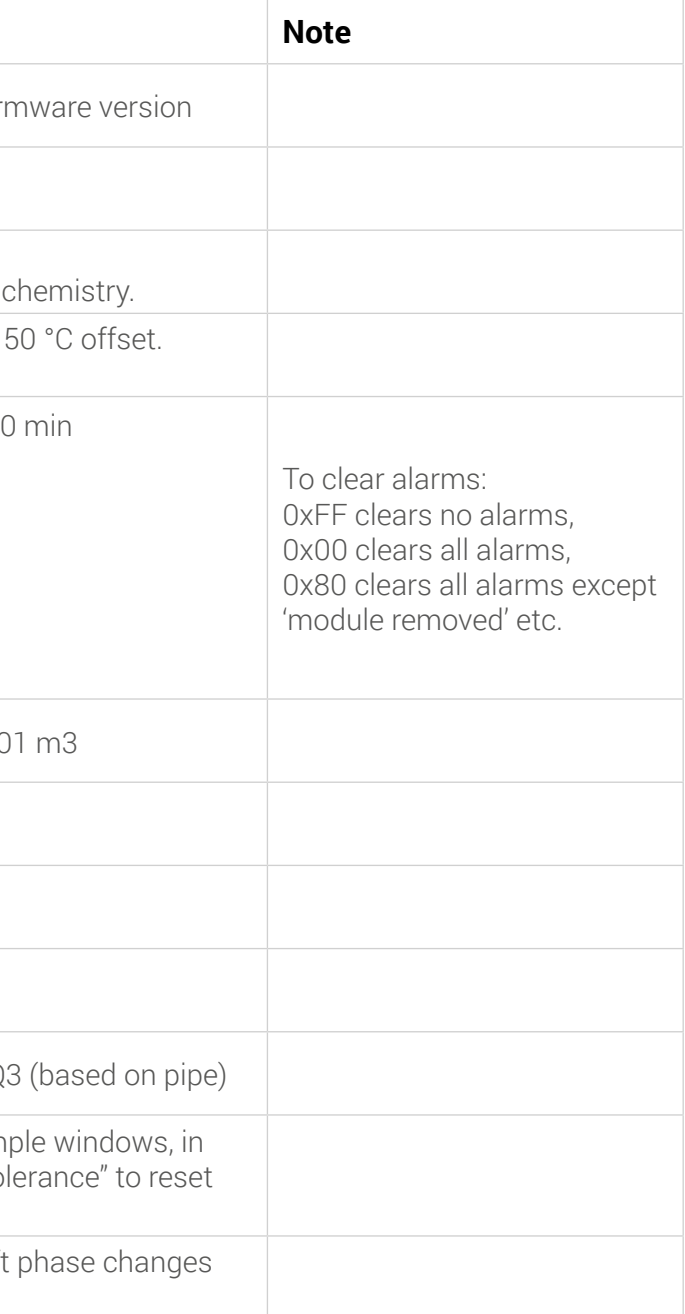

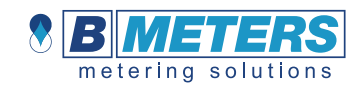

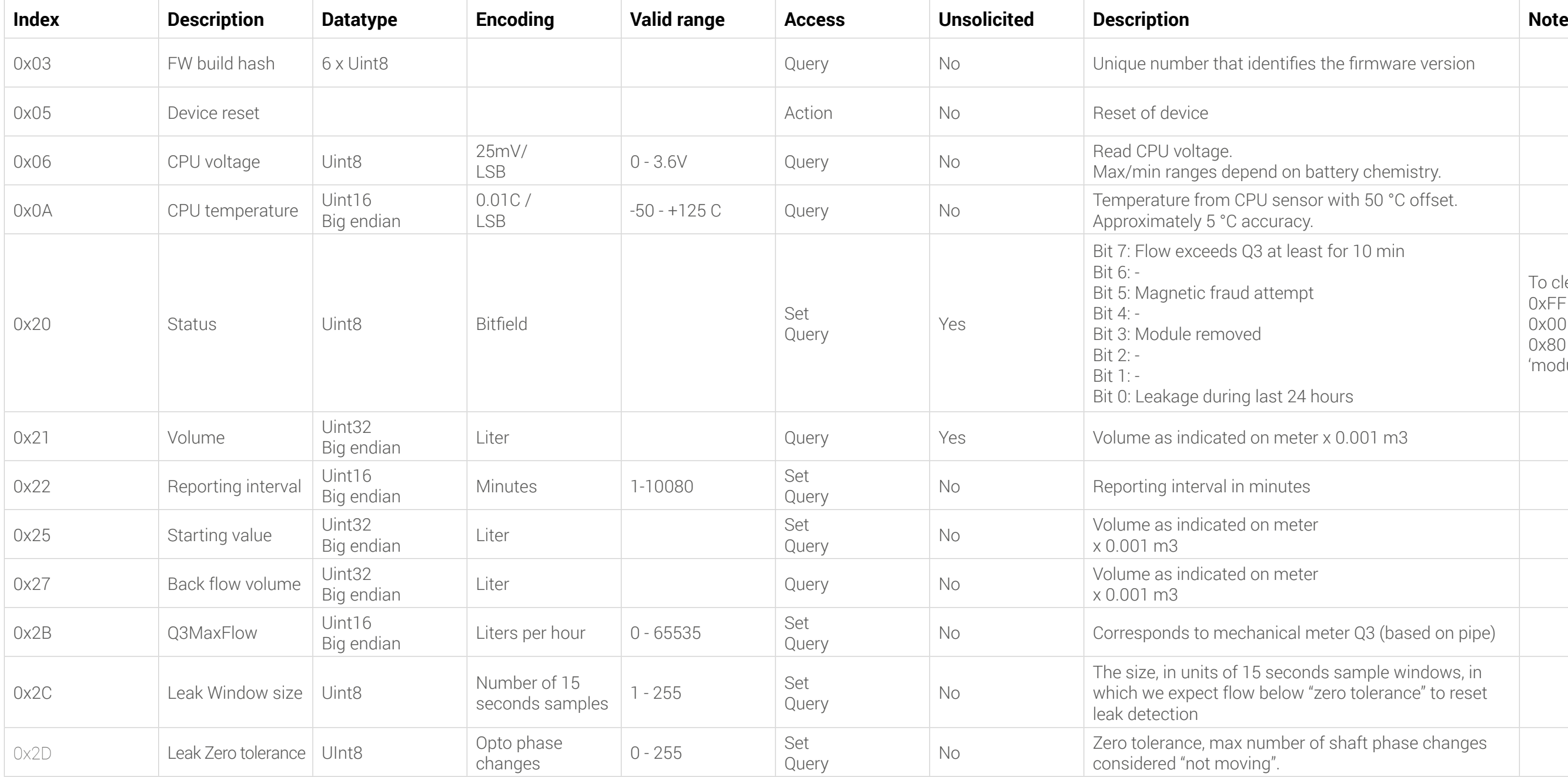

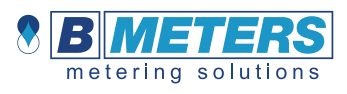

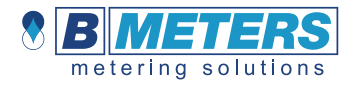

## Examples

Uplink: 012100001738 Normal Volume with the meter reading 5944 liter

Uplink: 012100001738012008 Normal Volume with the meter reading 5944 liter combined with Status data indicating Module removed alarm flag

Downlink: 012000 Uplink: 012000 Resets all alarm flags

Downlink: 012205A0 Uplink: 012205A0 Sets the Reporting interval to 1440 minutes = 24 hours.

Downlink: 0227 Uplink: 012700000017 Query the Back flow volume. The reply is 23 liter.

## Reset device

The device can be remotely reset and forced into Joining state. All settings are back to factory default. Example Remote device reset: Port 1: 0305

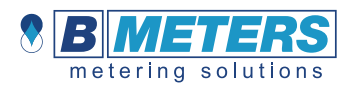

## LoRa MAC Commands

The RFM-LR1 can be controlled over by sending down link commands. The following MAC commands per LoRaWAN specification 1.0.2

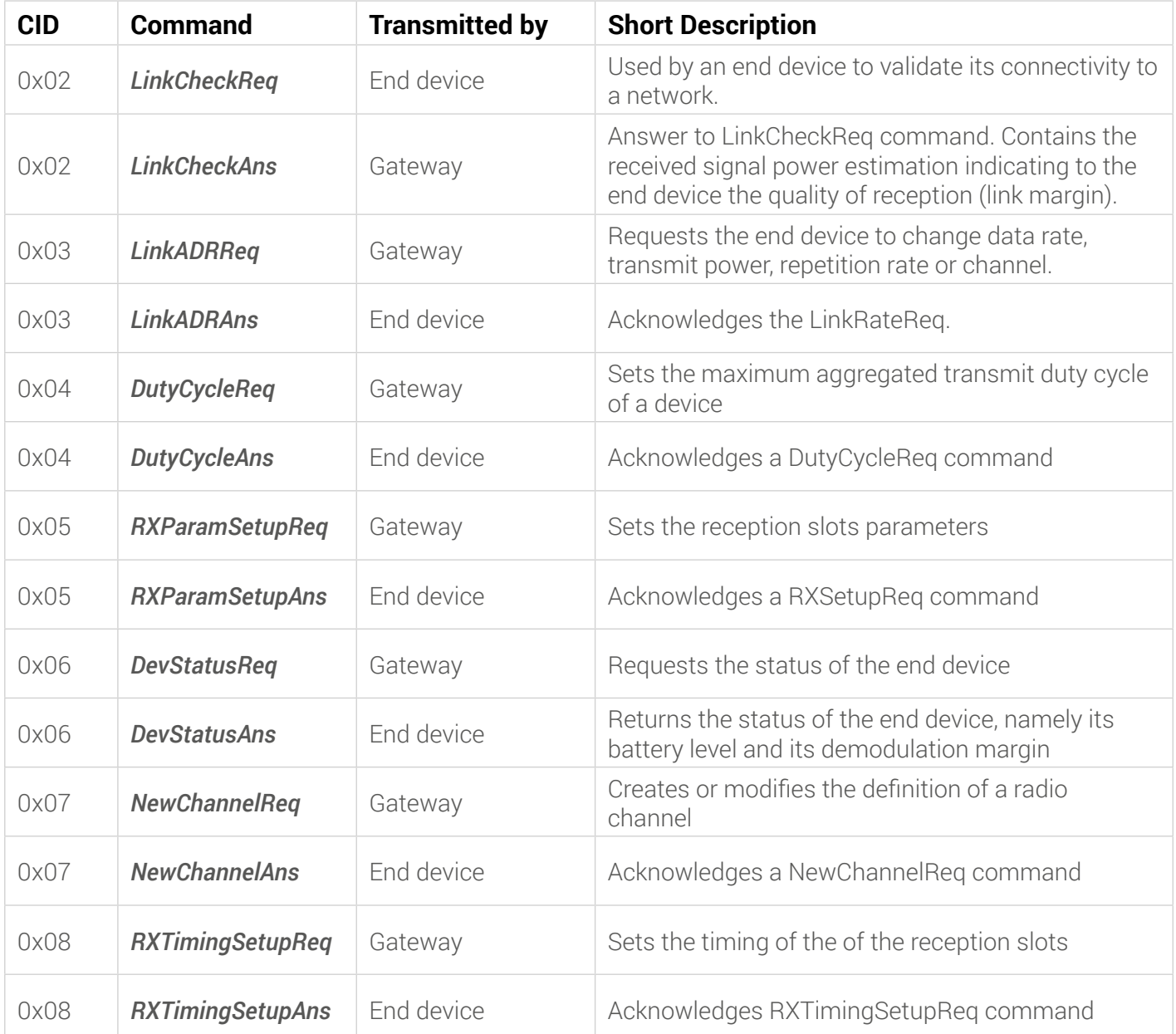

### Contact Info

B METERS srl

Via Friuli, 3 • Gonars 33050 (UD) • ITALY

Tel: +39 0432 931415 Fax: +39 0432 992661

E-Mail (sales/info): info@bmeters.com E-mail (support): support@bmeters.com Web: www.bmeters.com